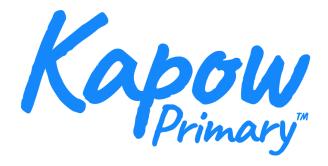

### Kapow troubleshooting list 2023

### **Videos**

### **Videolinks**

Issue: I can't access links on VideoLink - they appear to be blocked

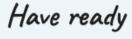

✓ Link: 'Ella Fields - Stereo - A film about reversed gender stereotypes' on VideoLink

### Solution

Safelist www.youtube-nocookie.com

### Kapow videos are not loading or appear blank

Solution

Safelist http://fast.wistia.net/ (where our videos are hosted).

## **Audio**

I can't play audio from your website.

### Solution

- 1. Ensure <u>www.cookiebot.com</u> is safelisted and cookies are accepted.
- 2. Check your firewall settings: Port 443 (and, just to redirect, port 80).

## **Presentations**

Issue: If you see a symbol like this when you want to view a presentation, your school firewall is blocking some of our content.

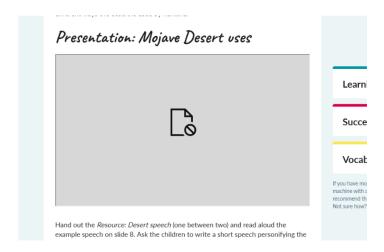

### Solution

Ask your IT team to check your firewall. This is the information they need: Port 443 (and, just to redirect, port 80).

Issue: Does the presentation appear completely blank?

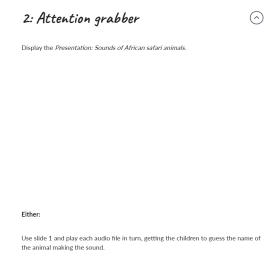

### Safelist:

genial.ly
api.genial.ly
app.genial.ly
view.genial.ly
auth.genial.ly
Also, we recommend using port 443.

Also: check that your browser and all extensions are up-to-date.

Try using a different browser to access the content.

Issue: Google slides have error messages

#### Solution:

The school's IT provider needs to go to @google workspace then go to settings for drive and docs option - sharing settings sharing option - then tick allow users in (OUname) to receive files from users outside of allowed user domain.

# Locked out from a specific lesson

I am blocked from accessing one lesson or resource, the rest are fine

### Solution

Log out, clear your cache and log in again. To clear your cache cntrl, shift, delete works on most browsers.